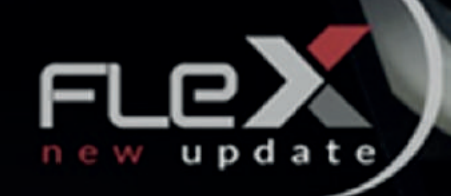

# **DIAGNOSTIC GROUP** L'EVOLUZIONE

Œ

**C**<sub>D</sub>

**ŠKODA** 

**DIAGNOSTIC GROUP Via Jacopo dal Verme 7 20159 MILANO (MI) www.diagnosticgroup.it**

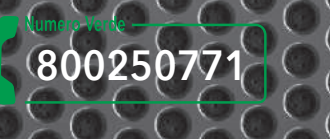

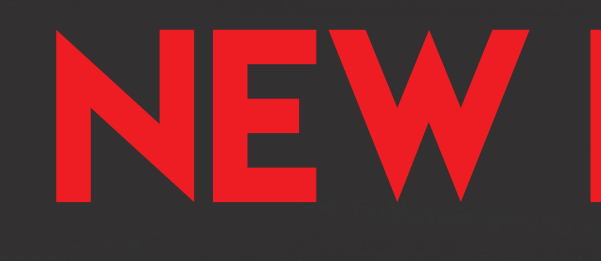

# SLAVE

TELEASSISTENZA IN REMOTO

AGGIORNAMENTI ON LINE DEL SOFTWA

Massima affidabilità dall'inizio alla fine dell'intervento

Configurabile a supporto della più ampia gamma di veicoli

Diagnostic Group

**FEONICA** 

# SOLUZIONI TUNING PROFESSIONALI

Massima semplicita' d'uso

**M** MAGIC

Distributori uffic

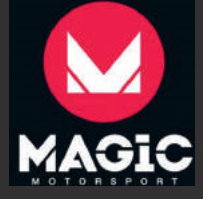

# CARATTERISTICHE

**Flex Slave è la consolle per la comunicazione seriale con la centralina motore, attraverso la presa OBDII o specifici connettori diagnostici.** 

**Massima semplicità d'uso per ottimizzare i tempi di lavoro. Massima affidabilità dall'inizio alla fine dell'intervento: prima di programmare il veicolo, Flex Slave verifica il checksum e le dimensioni del file da scrivere. Lo strumento può recuperare le programmazioni seriali eventualmente interrotte in modo accidentale (es. distacco del cavo) e supporta funzioni aggiuntive come il reset errori della centralina motore dovute alla modalità diagnosi, lettura e scrittura taratura iniettori, counter reset. Per soddisfare le richieste dei professionisti, Flex Slave è stato reso configurabile a supporto della più ampia gamma di veicoli: dalla singola e specifica tipologia di applicazioni fino alla completa copertura di ogni mezzo dotato di centralina di gestione elettronica del motore.** 

**Una serie di cablaggi specifici permette inoltre il collegamento a veicoli che non sono dotati di presa OBDII standard.** 

## MIGLIORI PRESTAZIONI

**Migliorare le prestazioni dell'automobile non è solo prerogativa nel mondo delle corse ma è ormai usuale anche a coloro che intendono risparmiare sul consumo carburante o semplicemente trovare soluzioni migliorative a taluni inconvenienti che vengono riscontrati con frequenza sulle vetture;** 

**Con Flex Slave è possibile gestire i parametri attuativi del veicolo risolvendo la maggior parte di questi problemi. Lo strumento New Flex è un collegamento tra officina e mappatore convenzionato, che apre un canale di comunicazione tra le parti dotando il meccatronico del miglior strumento di LETTURA/SCRITTURA sulle centralin e (ECU).**

**Flex Slave offre il modo per gestire i parametri di efficienza del veicolo adeguandolo ad ogni singola esigenza e/a necessità, senza perdite di tempo e con l'assistenza di tecnici professionisti.**

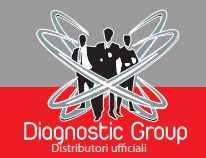

# NEW FLEX NEW PLEX **DISTRIBUTORE MAGIC**

# FLEX SLAVE: Cambia ora il tuo modo di lavorare, scegli NOI per la tua officina

**FLEX è la soluzione per tutte le tue esigenze, si adatta ad ogni situazione grazie ai numerosi accessori e modalità di connessione. Lavora con uno strumento professionale ad altissimo contenuto tecnologico. L'ultima innovazione dedicata al mondo del tuning e alla riparazione e programmazione delle centraline motore. Investi nel futuro con Flex per offrire i migliori servizi nel settore automotive. Affidati a FLEX per sintonizzare, riprogrammare, aggiornare o modificare facilmente il software di numerose centraline motore direttamente dalla presa OBD del veicolo. Ti basta una connessione Internet per accedere a svariate modalità di programmazione.**

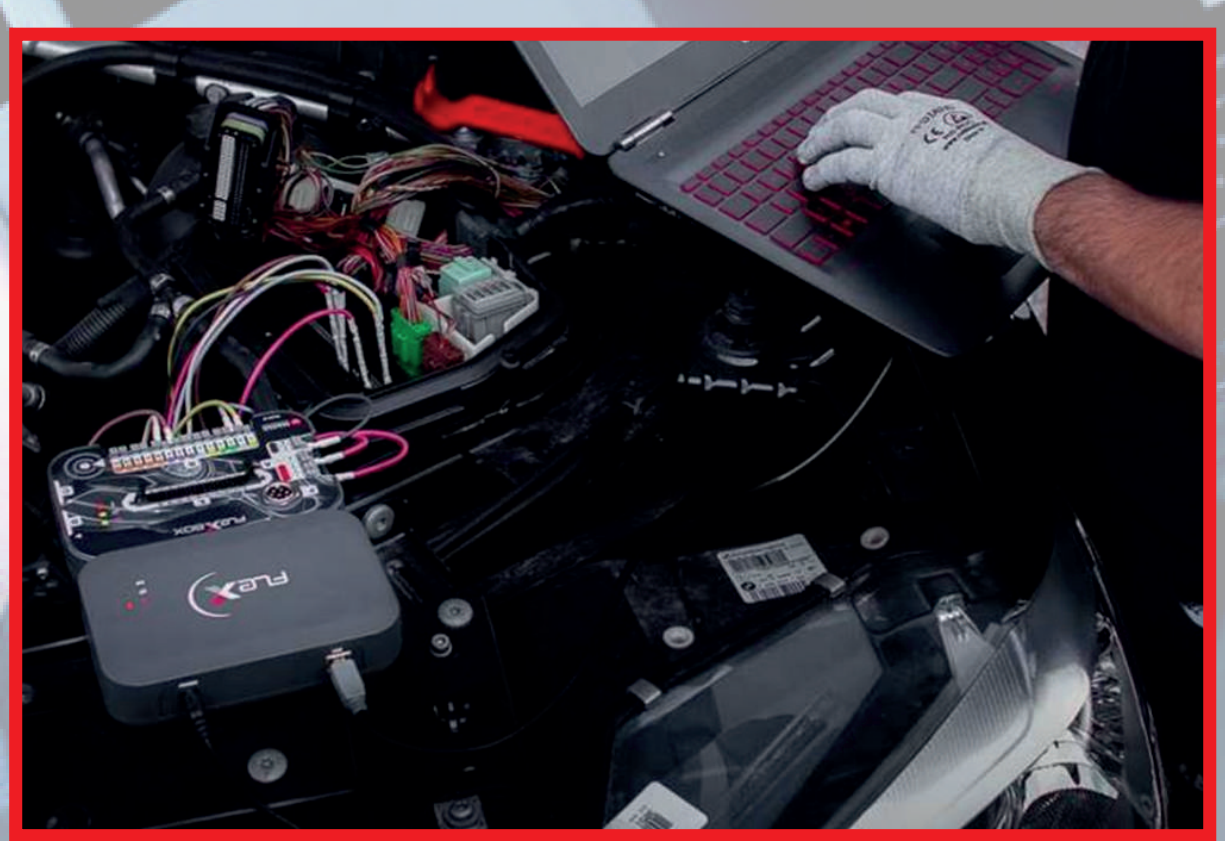

## CONNETTITI CON FLEX

**Assicura al tuo veicolo la tecnologia più avanzata del settore con svariate modalità di collegamento. Flex ti permette di gestire in totale sicurezza il motore, le trasmissioni, l'infotainment. Accesso abilitato agli standard OBD più comuni, tra cui:- ISO 15765:2 x CAN - ISO 99141-2 & ISO 14230: 2 x K-LINE, 1xL-LINE – Ethernet SAE J1850 PWM, VPW - SAE J1708**

**Accedi tramite OBD puoi fare il backup completo di lettura e scrittura, senza dover aprire la centralina motore. Disponibile per: Unità controllo del motore basate su Bosch Tricore - Unità di controllo della trasmissione (cambio automatico**

**Come si installa una centralina tramite Flex? Vediamo come leggere una centralina tramite la modalità OBD con FLEX slave**

### **1. COLLEGARE FLEX AL VEICOLO.**

**La prima operazione consiste nel collegare il Flex al veicolo tramite il cavo OBD incluso nel "Kit ".**

**2. LETTURA FILE.**

**Dopodiché é necessario aprire dal PC il programma dedicato, il quale leggerà in automatico la centralina originale dell'auto.**

**3. INVIO FILE.**

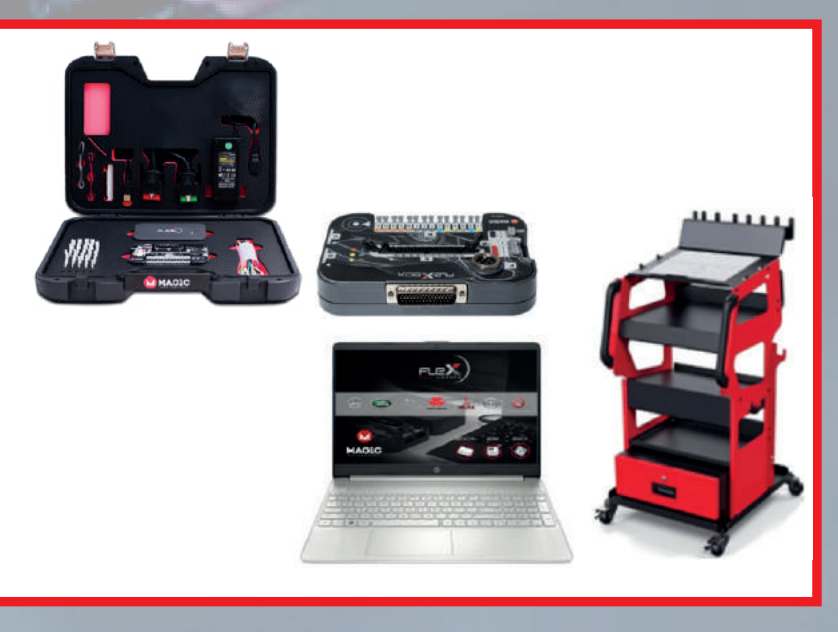

**Il terzo Step consiste nell' inviare il file originale, attendere che vengano eseguite le dovute modifiche al file per poi riconsegnarlo tramite mail.**

#### **4. INSTALLAZIONE.**

**Dopo aver ricevuto il file modificato, sempre tramite il programma dedicato, si installa con dei semplicissimi passaggi il software modificato sul veicolo.**

MOTORSPORT

## FLEX RIMAPPATURA PROFESSIONALE